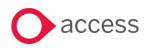

# Access UBS Accounting, Inventory & Billing December 2023 Release Notes

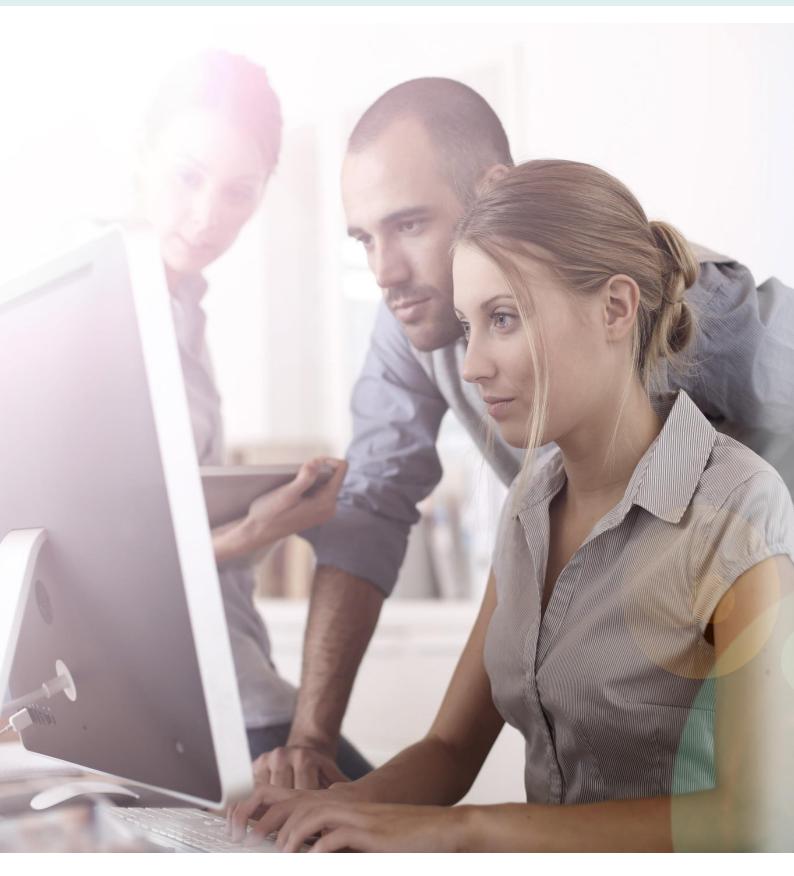

## **About these Release Notes**

Welcome to the Access UBS Accounting, Inventory & Billing Release Notes!

This document outlines all you need to know about this version of the software, it will provide you with a summary of the changes, and by using the hyperlinks you will be able to easily navigate through the document to find out detailed information about the new features, including screenshots and videos where appropriate.

Please refer to the table of contents for a full list of what is included.

## About Access UBS Accounting, Inventory & Billing

Access UBS Accounting & Billing helps you to manage your company accounts by processing customer and supplier payments faster, manage your sales orders, purchase orders, goods receive notes and delivery notes seamlessly within the software.

Access UBS Inventory & Billing makes stock control easier by providing you with the flexibility to handle all types of inventory transactions and have instant updates of your inventory status at your fingertips. It also performs as an invoicing system where you can print invoices and delivery orders.

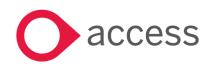

This Document is the property of Access UK © Copyright 2023 Access UK Ltd | All rights reserved Classification – Restricted

## **Table of Contents**

| Release Summary                                 | 4  |
|-------------------------------------------------|----|
| Release Contents                                | 6  |
| iAssist (Purchase)                              | 6  |
| Drag and Drop Master Code to create transaction | 8  |
| Singapore New GST Tax Rate                      | 9  |
| View Previous Year Data                         | 11 |
| Issue Resolutions                               | 13 |
| How to Contact Us                               | 14 |
|                                                 |    |

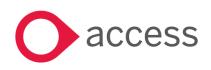

## **Release Summary**

Access UBS Accounting, Inventory & Billing v2023.4

Important Note:

- You will need to disable your Anti-virus before you install the new update as some Anti-virus can interfere and prevent a successful installation.
- After successfully installing the update (whether via Online Update or using the Installer), you **MUST** restart your computer for the configuration changes to take effect.
- If you are using older version of UBS AIB (prior to v2022.4), please download and run the Service Component Patcher to ensure success license activate process.

The following major features are included in this release, please select the appropriate links if you would like more details on the features. The features are grouped by Product/Area to help you find the information you need easily.

#### **Inventory & Billing**

#### iAssist (Purchase)

iAssist offers greater visibility of the document journey within the transaction cycle. With this feature, users can easily track the progress of documents, gain insights into where they are in the transaction cycle and make more informed decisions. This enhances transparency and efficiency, enabling users to manage their tasks more effectively and with greater confidence.

Read more about this feature

### Accounting, Inventory & Billing

#### Singapore New GST Tax Rate

The Singapore Minister for Finance announced in the Budget 2022, that GST rate will be increased from 8% to 9% with effect from 1 Jan 2024. Adopting this legislative update, a list of new tax codes is made available in Access UBS Accounting, and Inventory & Billing.

#### Read more about this feature

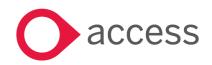

This Document is the property of Access UK © Copyright 2023 Access UK Ltd | All rights reserved Classification – Restricted

### Drag and Drop Master Code to create transaction.

You can now drag and drop master code to create Sales and Purchase transaction from dashboard.

The capability of Drag-and-Drop Master Code to Create Transaction feature streamlines the transaction creation process by introducing an intuitive and efficient method. This functionality empowers users to effortlessly generate transactions by employing a drag-and-drop interface for the master code. By simplifying the workflow, it enhances user experience, reduces the time needed for transaction creation, and contributes to overall system efficiency. The feature is designed to provide a seamless and user-friendly approach to transaction management within the system.

Read more about this feature

#### General

#### View Previous Year Data

The "View Previous Year Data" capability hold significant importance as it allows users to easily access and view data from preceding year within the system. By providing a convenient and efficient way to navigate and retrieve previous year data, this feature contributes to a more comprehensive and insightful data analysis process.

Ensuring accurate folder linking is vital, to enable users swift and direct access to historical data as needed. To enhance user experience, we have implemented improvements that offer flexibility and choices in folder linkage.

Read more about this feature

#### **Bug Fixes**

Addressed concerns to enhance user experience, ensuring stability, reliability, and efficiency. By giving priority to bug fixes, our objective is to enhance customer satisfaction, foster trust, and lay a solid foundation for future development and updates.

Read more about this feature

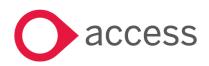

## **Release Contents**

The below section describes the features in more detail, including screenshots and videos where appropriate, this is ordered by the products/modules identified in Release Summary section.

## **Inventory & Billing**

#### iAssist (Purchase)

Introducing the iAssist feature, equipped with drag-and-drop capabilities for an enhanced view of the complete document journey in the transaction cycle. This innovative addition allows users to effortlessly track document progress, gain valuable insights into their position in the transaction cycle, and make informed decisions. This advancement promotes transparency and efficiency, empowering users to manage tasks more effectively and confidently.

#### Getting started with iAssist

Log in to Inventory and Billing and you will notice a new feature named **iAssist**, now included in the business transactions list on the left panel – refer image below:

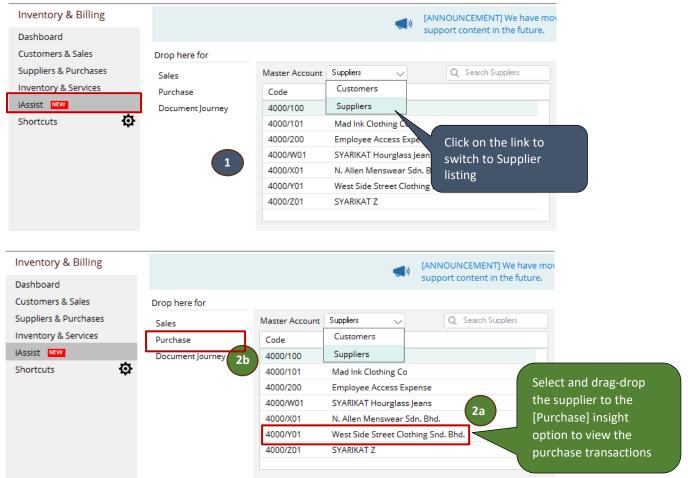

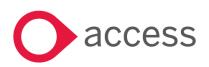

This Document is the property of Access UK © Copyright 2023 Access UK Ltd | All rights reserved Classification – Restricted

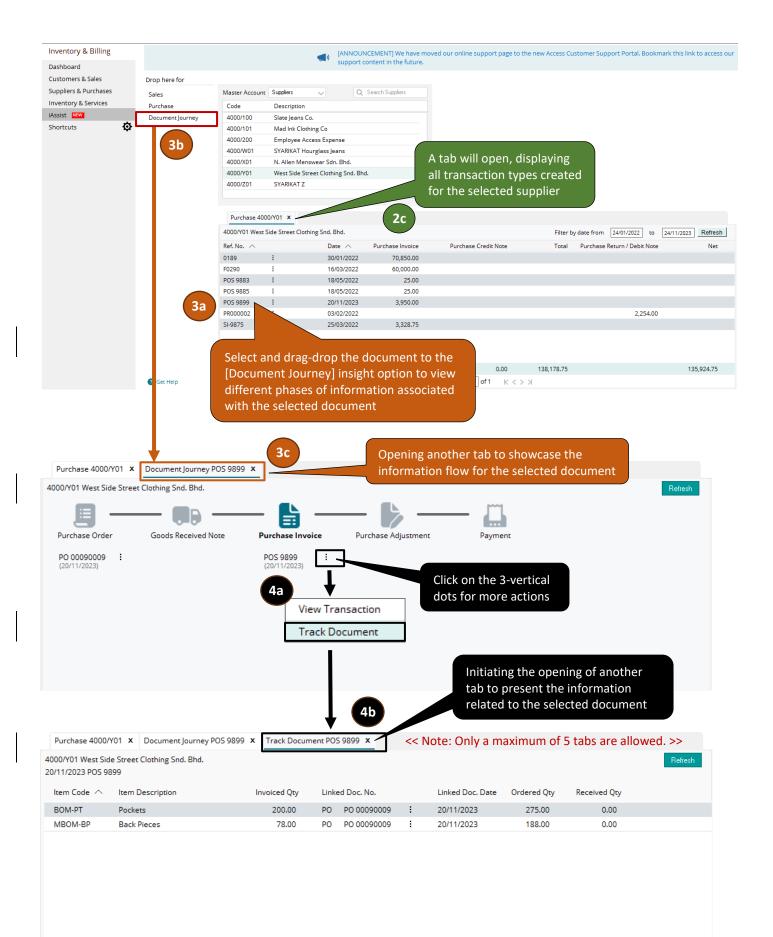

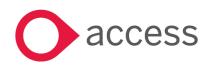

This Document is the property of Access UK © Copyright 2023 Access UK Ltd | All rights reserved Classification – Restricted

### Drag and Drop Master Code to create transaction

In the Modern View dashboard, you can drag and drop the master code to effortlessly create Sales and Purchase transactions. The customer or supplier code and name will be automatically prefilled for your convenience.

This capability is designed to improve both efficiency and accuracy.

| <complex-block></complex-block>                                                                                                    | O accessUBS           |     |                      |                               |                           |                                                |                                                               | 💾 🕤 🎓 🤨 Switch to Classic View    |
|----------------------------------------------------------------------------------------------------|-----------------------|-----|----------------------|-------------------------------|---------------------------|------------------------------------------------|---------------------------------------------------------------|-----------------------------------|
|                                                                                                    | File - Maintenance    | Rej | ports 🔹 Services 👻 H | Housekeeping 🕶 Setup 💌 Admini | stration 🔹 Help 💌         |                                                |                                                               | SampleDB_for testing purpose only |
| Build Current 2010       Current 2010         Stortical Current 2010       Current 2010         Stortical Current 2010       Current 2010 <td>Inventory &amp; Billing</td> <td></td> <td></td> <td>-</td> <td>[ANNOUNCEMENT] We have</td> <td>ve a new phone number for contacting the Suppo</td> <td>rt team. If you are in Malaysia or Singapore, please call +60</td> <td>39212 (AntA)</td>                                                                                                    | Inventory & Billing   |     |                      | -                             | [ANNOUNCEMENT] We have    | ve a new phone number for contacting the Suppo | rt team. If you are in Malaysia or Singapore, please call +60 | 39212 (AntA)                      |
| Support     Weinstructure     Shortware     Shortware <td>Dashboard</td> <td></td> <td></td> <td></td> <td>1393. (The old numbers no</td> <td>longer work so please update your records.)</td> <td></td> <td>A - 0 - 7</td>                                                                                                    | Dashboard             |     |                      |                               | 1393. (The old numbers no | longer work so please update your records.)    |                                                               | A - 0 - 7                         |
| Norman     Norman                                                                                                    | Customers & Sales     |     | Suppliers & Purcha   | ases                          |                           |                                                |                                                               |                                   |
| Determine       Supplex       Data       Output       Supplex       Output       Supplex       Supplex       Supplex       Supplex <td>Suppliers &amp; Purchases</td> <td></td> <td>00000</td> <td>49 -</td> <td>Suppliers</td> <td></td> <td>-</td> <td></td>                                                                                                    | Suppliers & Purchases |     | 00000                | 49 -                          | Suppliers                 |                                                | -                                                             |                                   |
| Shortcos       Suppliers * Usa * 000100 Sire jest Ca       Sire jest Ca       448.83.39         Shortcos       Suppliers * 000100 Sire jest Ca       342.00         Sire first Ca       342.00       342.00         Sire first Ca       342.00       342.00         Sire first Ca       342.00       342.00         Sire first Ca       342.00       342.00         Sire first Ca       342.00       342.00         Sire first Ca       342.00       342.00         Sire first Ca       342.00       342.00         Sire first Ca       342.00       342.00         Sire first Ca       342.00       342.00         Sire first Ca       342.00       342.00         Sire first Ca       342.00       342.00         Sire first Ca       342.00       342.00         Sire first Ca       1000001       10.4000         Sire first Ca       100001       1000001         Sire first Ca       100001       1000001         Sire first Ca       100001       1000001         Sire first Ca       1000001       1000001         Sire first Ca       1000001       1000001         Sire first Ca       1000001       1000001                                                                                                    |                       |     |                      |                               | Supplier No.              | Supplier Description                           | Balance                                                       |                                   |
| Margement       4000191       Med loc Cloning Co.       2.11481         Imagement       400009       Biploper Access Comment       -143200         Imagement       4000091       Ni-Ren Menageer Sin Biol.       -143200         Imagement       4000091       Ni-Ren Menageer Sin Biol.       -143200         Imagement       A000091       Ni-Ren Menageer Sin Biol.       -143200         Imagement       A000091       Ni-Ren Menageer Sin Biol.       -143200         Imagement       A000091       Ni-Ren Menageer Sin Biol.       -143200         Imagement       A000091       Ni-Ren Menageer Sin Biol.       -143200         Imagement       A000091       Ni-Ren Menageer Sin Biol.       -143200         Imagement       Ni-Ren Menageer Sin Biol.       -143200       -2200000         Imagement       Imagement       -160000       Imagement       -2200000         Imagement       Imagement       -160000       Imagement       -2200000       -2200000         Imagement       Imagement       -1600000       Imagement       -2000000       Imagement       -2000000         Imagement       -1600000       Imagement       -1600000       Imagement       -2000000       Imagement         Imagement                                                                                                    |                       | ø   | Suppliers +          |                               | 4000/100                  | Slate Jeans Co.                                | -68,863.50                                                    |                                   |
| Address                                                                                                    |                       |     |                      |                               | 4000/101                  | Mad Ink Clothing Co                            | 2,116.61                                                      |                                   |
| Control transaction       4000019       H. Aller Merasseer Sine Biol.                                                                                                    |                       |     |                      |                               | 4000/200                  | Employee Access Expense                        | -1,432.00                                                     |                                   |
| Control transaction       4000019       H. Aller Merasseer Sine Biol.                                                                                                    |                       |     | 5 m                  | • 🕼 ┥ 🗕                       | 4000/W01                  | SYARIKAT Hourglass Jeans                       | 746.50                                                        |                                   |
| Orders       Becomd       400001       Wex Rads // Exace Clashing Sind, Blob.       -11.53.8.8         00001       Wex Rads // Exace Clashing Sind, Blob.       -22.000.00         Cools       No.580.1000       -22.000.00         Cools       No.580.1000                                                                                                    |                       |     | Purchase *           |                               | 4000/X01                  | N. Allen Menswear Sdn. Bhd.                    | -34,271.66                                                    |                                   |
| Add Goods Received Note     No. GRN 0004       Goods Received Note     No. GRN 0004       Petad     AddBional       Remarks     Attachments       Petrid     Operation       Petrid     Description       Print     Officer       Print     Operation       Petrid     Operation       Petrid     Petrid       Petrid     Operation       Petrid     Petrid       Petrid     Petrid       Petrid     Petrid       Petrid     Petrid       Petrid     Petrid       Petrid     Petrid                                                                                                    |                       |     |                      |                               | 4000/Y01                  | West Side Street Clothing Snd. Bhd.            | -11,528.48                                                    |                                   |
| Goods Received Note       Not. GRN 0005         Details       AddRiponal         R       Period         Period       11         Details       AddRiponal         Period       11         Details       AddRiponal         Period       11         Details       AddRiponal         Period       11         Details       AddRiponal         Period       11         Details       AddRiponal         Period       11         Details       AddRiponal         Suppler Nan.       4000/001         Suppler Nan.       4000/001         Suppler Nan.       4000/001         Suppler Nan.       4000/001         Suppler Nan.       4000/001         Suppler Nan.       4000/001         Suppler Nan.       5. Cedit Purchases         Description       3. Cedit Purchases         Suppler Nan.       Suppler Nan.         Herm Niz.       Nem Description         Project       Renark Comment         Project       Renark Comment         Project       Renark Comment         Project       Renark Comment                                                                                                    |                       |     | ·····*····,          |                               | 4000/201                  | SYARIKAT Z                                     | -22,000.00                                                    |                                   |
| Loods Received Note:       Lask Ref. No. GRN 0005         Pariad       AddRional         Ref. No. GRN 0006       Terms 00.0 Ars         Supplier Nome       0.1 Credk Parchages         Mathings Parameter Nome       0.1 Credk Parchages         Mathings Paramete                                                                                                    |                       |     |                      |                               | Add Goods Received N      | lote                                           | $\times$                                                      |                                   |
| Details       Additional Remarks       Attachments         R       III       Date:       [2711/222]         From Disposition       Terms       (dd DAXS)       From Disposition         Supplier None       Exem Nex       IIIIIIIIIIIIIIIIIIIIIIIIIIIIIIIIIIII                                                                                                    |                       |     | Goods Received N     | ote                           |                           |                                                |                                                               |                                   |
| Ref. Ro. 2       Under a construction         Description       1 creds Purchases         Value       1 creds Purchases         Description       1 creds Purchases         Value       1 creds Purchases         Value       1 c                                                                                                    |                       |     | Details              | Additional Remarke Attache    |                           |                                                |                                                               |                                   |
| Ref. No.       GRN 0006       Terms       GD DXS         Supplier No.       Construction       Supplier Nocice         Supplier No.       Consignment Nocice         Bescription       Consignment Receive         Mem No.       Rem Description         Rem No.       Rem Description         Prom Supplier No.       Consignment Receive         Image: Supplier No.       Consignment Receive         Image: Supplier No.       Consignment Receive         Image: Supplier No.       Consignment Receive         Image: Supplier No.       Consignment Receive         Image: Supplier No.       Image: Supplier No.         Image: Supplier No.       Consignment Receive         Image: Supplier No.       Rem Ref. Kon.         Image: Supplier No.       Consignment Receive         Image: Supplier No.       Image: Supplier No.         Image: Supplier No.       Consignment Receive         Image: Supplier No.       Image: Supplier No.         Image: Supplier No.       Image: Supplier No.         Image: Supplier No.       Image: Supplier No.         Image: Supplier No.       Image: Supplier No.         Image: Supplier No.       Image: Supplier Nociee         Image: Supplier No.       Image: Supplier No.                                                                                                    |                       |     |                      |                               |                           |                                                |                                                               |                                   |
| Supplier No.       4000001         Kef. No.       0.1 Crede Parchases         Description       0.3 Consignment Receive         Image: Springer No.       0.4 Angle Parchases         Image: Springer No.       0.4 Crede Parchases         Image: Springer No.       0.4 Crede Parchases         Im                                                                                                    |                       |     |                      |                               | From PO                   |                                                |                                                               |                                   |
| Supplier Name N. Allen Menzwear San Bhd.<br>Ref. No. 2<br>Desorption<br>Mem Na.<br>Rem Description<br>Rem Na.<br>Rem Description<br>Quantity<br>U/M<br>U/M<br>Update From<br>Project<br>Remark<br>Comment<br>Comment |                       |     |                      |                               | From Supplier Invoice     |                                                |                                                               |                                   |
| Description <ul> <li>Contegration</li> <li>Contegration</li> <li>Contegration</li> <li>Contegration</li> <li>Contegration</li> <li>Contegration</li> <li>Contegration</li> <li>Contegration</li> <li>Contegration</li> <li>Contegration</li> <li>Contegration</li> <li>Contegration</li> <li>Contegration</li> <li>Contegration</li> </ul>                                                                                                    |                       |     | Supplier Name        | N. Allen Menswear Sdn. Bhd.   |                           |                                                |                                                               |                                   |
| Description <sup>O</sup> Multiple Payment Mode <sup>O</sup> Sconsignment Receive <sup>O</sup> Sconsignment Receive <sup>O</sup> Sconsignme                                                                                                    |                       |     |                      |                               | 0.1. Credit Pure          | tharper                                        |                                                               |                                   |
| Rem No.     Item Description     Quantory     UDM     Update From     Propet:     Remark     Image: Comment       Image: Comment       Image: Commen                                                                                                    |                       |     | Description          |                               | 2. Multiple Pa            | ayment Mode                                    |                                                               |                                   |
| Item No.     Item Description     Quantoy     UDM     Update From     Project     Remark     Image: Comment       Image: Comment       Image: Commen                                                                                                    |                       |     |                      |                               | 3. Consignme              | ent Receive                                    |                                                               |                                   |
| x x x x x x x x x x x x x x x x x x x                                                                                                    |                       |     |                      |                               |                           |                                                | 0                                                             |                                   |
|                                                                                                    |                       |     | Item No.             | Item Description Quantity     | UOM Update From           | Project Remark Comment                         | <u>^</u>                                                      |                                   |
|                                                                                                    |                       |     |                      |                               |                           |                                                |                                                               |                                   |
|                                                                                                    |                       |     |                      |                               |                           |                                                |                                                               |                                   |
|                                                                                                    |                       |     |                      |                               |                           |                                                |                                                               |                                   |
|                                                                                                    |                       |     | 4                    |                               |                           |                                                | *                                                             |                                   |
| Cancel Save                                                                                                    |                       |     | + - Delete A         | All                           |                           |                                                |                                                               |                                   |
| Cancel Save                                                                                                    |                       |     |                      |                               |                           |                                                |                                                               |                                   |
| Cancel Save                                                                                                    |                       |     |                      |                               |                           |                                                |                                                               |                                   |
| Cancel Save                                                                                                    |                       |     |                      |                               |                           |                                                |                                                               |                                   |
| Cancel Save                                                                                                    |                       |     |                      |                               |                           |                                                |                                                               |                                   |
| Cancel Save                                                                                                    |                       |     |                      |                               |                           |                                                |                                                               |                                   |
|                                                                                                    |                       |     |                      |                               |                           | Cano                                           | el Save                                                       |                                   |

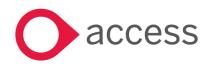

This Document is the property of Access UK © Copyright 2023 Access UK Ltd | All rights reserved Classification – Restricted

## Accounting, Inventory & Billing

#### Singapore New GST Tax Rate

The Singapore Minister for Finance announced in the Budget 2022, that GST rate will be increased from 8% to 9% with effect from 1 Jan 2024.

Adopting this legislative update, a list of new tax codes is made available in Access UBS Accounting, and Inventory & Billing for users to apply in their transactions from 01 January 2024.

#### How?

Ensure that Singapore or International license is activated with landing page country set to "SG." Upon opening Accounting, Inventory & Billing, a message dialog will be prompted.

**Important note**: Only an Admin user possesses the rights to execute this legislative update. Consequently, the message dialog will vary based on the user logging into the system.

When an *Admin user* logs in to the system, there will be two (2) action buttons in the message dialog:

- Update Later
  - If you choose to update later, the current tax code list remains unchanged (at 8%). Ensure you are using the correct tax % when creating transactions for the year 2024. The same message will be prompted when the Admin user opens/reopens Accounting, Inventory and Billing.
- Update Now
  - If you choose to update now, the current tax code list will be updated with new tax % (from 8% to 9%) and new tax codes will be added. You may need to change the tax % from Tax Code Maintenance to do your backlog transaction(s) prior to the year 2024. This message will NOT be prompted anymore after the tax code list is updated.

| Message                                                                                                    |  |  |  |  |  |  |
|----------------------------------------------------------------------------------------------------|--|--|--|--|--|--|
| In Budget 2022, the Singapore Minister for Finance announced that the GST rate will be increased from 8% to 9% with effect from 1 Jan 2024.                                                                                                    |  |  |  |  |  |  |
| To align with this change, a list of new tax code is made available in UBS Accounting, Inventory & Billing. You have an option to update the tax code list with the new rate based on your preference. If you choose to update later, make sure you are using the correct tax % when creating transaction for year 2024. Likewise, if you choose to update now, the tax % will be seamlessly updated from 8% to 9%. You may need to change the tax % from Tax Code Maintenance to do your backlog transaction(s) prior to year 2024. |  |  |  |  |  |  |
| Important Note:<br>You are advised to check the new tax $\%$ and new tax code in the Tax Code Maintenance.                                                                                                    |  |  |  |  |  |  |
| Please click here for more information on IRAS website.                                                                                                    |  |  |  |  |  |  |
| You will need Admin's right to perform the update of tax code list.                                                                                                    |  |  |  |  |  |  |
|                                                                                                    |  |  |  |  |  |  |
| Update Later Update Now                                                                                                    |  |  |  |  |  |  |
|                                                                                                    |  |  |  |  |  |  |

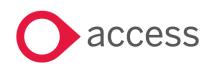

This Document is the property of Access UK © Copyright 2023 Access UK Ltd | All rights reserved Classification – Restricted When a non-Admin user logs in to the system, there will be only one (1) action button in the message dialog:

- Close
  - The message dialog serves as a notification, and you should get your Admin's help to update the tax code list.

| Message                                                                                                    |
|----------------------------------------------------------------------------------------------------|
| In Budget 2022, the Singapore Minister for Finance announced that the GST rate will be increased from 8% to 9% with effect from 1 Jan 2024.                                                                                                    |
| To align with this change, a list of new tax code is made available in UBS Accounting, Inventory & Billing. You have an option to update the tax code list with the new rate based on your preference. If you choose to update later, make sure you are using the correct tax % when creating transaction for year 2024. Likewise, if you choose to update now, the tax % will be seamlessly updated from 8% to 9%. You may need to change the tax % from Tax Code Maintenance to do your backlog transaction(s) prior to year 2024. |
| Important Note: You are advised to check the new tax $\%$ and new tax code in the Tax Code Maintenance.                                                                                                    |
| Please click here for more information on IRAS website.                                                                                                    |
| You will need Admin's right to perform the update of tax code list.                                                                                                    |
|                                                                                                    |
| Close                                                                                                    |
|                                                                                                    |

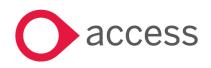

## General

#### View Previous Year Data

To facilitate viewing of historical data from preceding year within the system, you are required to link the Accounting folder for accessing the previous year Inventory & Billing data. The same procedure applies for accessing the previous year's Accounting data.

| Accounting                                                                | Inventory & Billing                                                                                                    |                                                                                                    |
|---------------------------------------------------------------------------|----------------------------------------------------------------------------------------------------|----------------------------------------------------------------------------------------------------|
| revious Year Data I                                                       | list                                                                                                    | Company information                                                                                                    |
| Folder Name                                                               | Directory                                                                                                    | Company Name                                                                                                    |
| DATA2022                                                                  | C:\UBSACC2015\testyearend\DATA2022                                                                                        | Access Software Sdn. Bhd.                                                                                                    |
| DATA2023                                                                  | C:\UBSACC2015\testyearend\DATA2023                                                                                        | Company Registration Number                                                                                                    |
| DATA2024                                                                  | C:\UBSACC2015\testyearend\DATA2024                                                                                        | 199701025891                                                                                                    |
|                                                                           |                                                                                                    | Closing Date                                                                                                    |
|                                                                           |                                                                                                    | 31/12/2020                                                                                                    |
|                                                                           |                                                                                                    | Inventory & Billing Data Location                                                                                                    |
|                                                                           |                                                                                                    |                                                                                                    |
|                                                                           |                                                                                                    | Folder Name                                                                                                    |
|                                                                           |                                                                                                    | DATA2022                                                                                                    |
|                                                                           |                                                                                                    | Select Directory                                                                                                    |
|                                                                           |                                                                                                    | C:\UBSSTK2015\testyearend\DATA2022                                                                                                    |
|                                                                           | By selecting this option, the system will<br>automatically map the corresponding<br>module's previous data folder for you | ſ                                                                                                    |
|                                                                           |                                                                                                    | Open                                                                                                    |
| vious Year Dat                                                            | a                                                                                                    | Open                                                                                                    |
| vious Year Dat<br>Accounting                                              | a<br>Inventory & Billing                                                                                                  | Open                                                                                                    |
| Accounting                                                                | Inventory & Billing                                                                                                    | Open<br>Company information                                                                                                    |
| Accounting<br>Previous Year Data I<br>Folder Name                         | Inventory & Billing<br>List<br>Directory                                                                                  |                                                                                                    |
| Accounting<br>Previous Year Data I<br>Folder Name<br>DATA2022             | Inventory & Billing List Directory C:\UBSACC2015\testyearendIDATA2022                                                     | Company information<br>Company Name                                                                                                    |
| Accounting<br>Previous Year Data I<br>Folder Name<br>DATA2022<br>DATA2023 | Inventory & Billing List Directory C:UUBSACC2015Nestyearend/DATA2022 C:UUBSACC2015Nestyearend/DATA2023                    | Company information<br>Company Name<br>Access Software Sdn. Bhd.                                                                                                    |
| Accounting<br>Previous Year Data I<br>Folder Name<br>DATA2022<br>DATA2023 | Inventory & Billing List Directory C:\UBSACC2015\testyearendIDATA2022                                                     | Company information<br>Company Name<br>Access Software Sdn. Bhd.<br>Company Registration Number                                                                                                    |
| Accounting<br>Previous Year Data I<br>Folder Name<br>DATA2022<br>DATA2023 | Inventory & Billing List Directory C:UUBSACC2015Nestyearend/DATA2022 C:UUBSACC2015Nestyearend/DATA2023                    | Company information<br>Company Name<br>Access Software Sdn. Bhd.<br>Company Registration Number<br>199701025891                                                                                                    |
| Accounting<br>Previous Year Data I<br>Folder Name<br>DATA2022<br>DATA2023 | Inventory & Billing List Directory C:UUBSACC2015Nestyearend/DATA2022 C:UUBSACC2015Nestyearend/DATA2023                    | Company information<br>Company Name<br>Access Software Sdn. Bhd.<br>Company Registration Number<br>199701025891<br>Closing Date<br>31/12/2020                                                                                        |
| Accounting<br>Previous Year Data I<br>Folder Name<br>DATA2022<br>DATA2023 | Inventory & Billing List Directory C:UUBSACC2015Nestyearend/DATA2022 C:UUBSACC2015Nestyearend/DATA2023                    | Company information<br>Company Name<br>Access Software Sdn. Bhd.<br>Company Registration Number<br>199701025891<br>Closing Date<br>31/12/2020<br>Inventory & Billing Data Location                                                   |
| Accounting<br>Previous Year Data I<br>Folder Name<br>DATA2022<br>DATA2023 | Inventory & Billing List Directory C:UUBSACC2015Nestyearend/DATA2022 C:UUBSACC2015Nestyearend/DATA2023                    | Company information<br>Company Name<br>Access Software Sdn. Bhd.<br>Company Registration Number<br>199701025891<br>Closing Date<br>31/12/2020<br>Inventory & Billing Data Location<br>Folder Name                                    |
| Previous Year Data I                                                      | Inventory & Billing List Directory C:UUBSACC2015Nestyearend/DATA2022 C:UUBSACC2015Nestyearend/DATA2023                    | Company information<br>Company Name<br>Access Software Sdn. Bhd.<br>Company Registration Number<br>199701025891<br>Closing Date<br>31/12/2020<br>Inventory & Billing Data Location<br>Folder Name<br>TESTYEAREND                     |
| Accounting<br>Previous Year Data I<br>Folder Name<br>DATA2022<br>DATA2023 | Inventory & Billing List Directory C:UUBSACC2015Nestyearend/DATA2022 C:UUBSACC2015Nestyearend/DATA2023                    | Company information<br>Company Name<br>Access Software Sdn. Bhd.<br>Company Registration Number<br>199701025891<br>Closing Date<br>31/12/2020<br>Inventory & Billing Data Location<br>Folder Name<br>TESTYEAREND<br>Select Directory |
| Accounting<br>Previous Year Data I<br>Folder Name<br>DATA2022<br>DATA2023 | Inventory & Billing List Directory C:UUBSACC2015Nestyearend/DATA2022 C:UUBSACC2015Nestyearend/DATA2023                    | Company information<br>Company Name<br>Access Software Sdn. Bhd.<br>Company Registration Number<br>199701025891<br>Closing Date<br>31/12/2020<br>Inventory & Billing Data Location<br>Folder Name<br>TESTYEAREND                     |

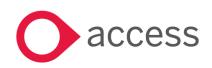

This Document is the property of Access UK © Copyright 2023 Access UK Ltd | All rights reserved Classification – Restricted

#### The table below outlines the behaviour of the default directory:

| No |                                                                 | Scenario                                                                                               | Default Directory<br>Checkbox<br>Behaviour | Default to current / last year folder<br>(corresponding module)                                                                                                    |
|----|-----------------------------------------------------------------|----------------------------------------------------------------------------------------------------|--------------------------------------------|----------------------------------------------------------------------------------------------------|
| 1  | The directory<br>field is blank                                 | No directory has been<br>mapped prior to the<br>upgrade                                                | Checked<br>by default                      | <ul> <li>If the last year's folder is found, the mapping will be done to the last year's folder</li> <li>If the last year's folder is not found, the system will automatically map the current year's folder.</li> </ul>                                                                    |
| 2  | Mapping was in<br>place prior to the<br>upgrade                 | Mapping for the directory<br>was already established<br>prior to the upgrade                           | Unchecked<br>by default                    | User defined (manual input)                                                                                                    |
| 3  | Different timing<br>on year-end run<br>for respective<br>module | Accounting has already<br>completed year-end<br>process, but I&B is still<br>operating on current year | Checked                                    | <ul> <li>The default directory in Accounting module will be automatically mapped to the current year's folder.</li> <li>After running the year-end process in I&amp;B, the default directory will then be automatically mapped to the previous year's folder</li> </ul>                     |
| 4  | Different timing<br>on year-end run<br>for respective<br>module | I&B has already completed<br>year-end process, but<br>Accounting is still<br>operating on current year | Checked                                    | <ul> <li>The default directory in I&amp;B module will be<br/>automatically mapped to the current year's<br/>folder.</li> <li>After running the year-end process in<br/>Accounting, the default directory will then<br/>be automatically mapped to the previous<br/>year's folder</li> </ul> |
| 5  | Single module                                                   | Using only Accounting                                                                                  | Checked                                    | The default directory will always be<br>automatically mapped to the current year's<br>folder                                                                                                    |
| 6  | Single module                                                   | Using only, I&B                                                                                        | Checked                                    | The default directory will always be<br>automatically mapped to the current year's<br>folder                                                                                                    |
| 7  | Last year data<br>placed in external<br>folder                  | Manually entered<br>directory                                                                          | Unchecked                                  | User defined (manual input)                                                                                                    |

#### Important Note:

• If Default Directory checkbox is selected, renaming last year folder will lead to the system mapping back to the current year folder. If you require access to the previous year's data, you will need to manually map the renamed previous folder for the corresponding module, should this situation exist in your environment.

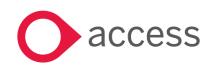

This Document is the property of Access UK © Copyright 2023 Access UK Ltd | All rights reserved Classification – Restricted

### **Issue Resolutions**

Here is the compilation of addressed concerns:

- Unable view fully on the printed-out Ledger document papers
- Bill and Payment list view shows inaccurate column position
- System not responding when click on switch to modern view
- The alignment report is not okay, the cents is missing
- Unable to filter the search button at the debtor file maintenance based on the setup in Account Listing
- The percentage paid when tick tax code for SST report did not report full 100%
- The A4 format for printer XEROX ALTA LINK C8045, Batch listing reports and invoices are truncated on the right
- Sales Order click Update from QO showing quotation that have been updated (Modern View)
- International Version (Brunei) for Receive & Purchase Return Reports Bill Listing is incorrect
- Location Item Batch Status Report is wrong based on Period selection
- Stock card unit price is different after issued Invoice
- GRN is not showing in Track Purchase Order Report
- Error prompted when drag customer and mouseover text "Drag and drop masted account to inquiry listing on the left panel..."

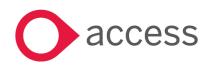

## How to Contact Us

The Release Summary and Contents are also available from the Access Support Community

https://download.my.accessacloud.com/

For further information related to this release or how to upgrade please use the following contacts:

Your Account Manager or Customer Success Manager

## Support department

- Email
  - <u>APAC.support.my@theaccessgroup.com</u> (UBS Customer Inquiry) Product UBS Accounting and Billing, Inventory and Billing, UBS Payroll, UBS POS, and UBS BSM
  - <u>APAC.Channel.SupportMY@theaccessgroup.com</u> (UBS Partner Inquiry) Product UBS Accounting and Billing, Inventory and Billing, UBS Payroll, UBS POS, and UBS BSM
- Tel
- o General Line Office: 1300 88 7243 | +603 2272 9999

General Website:

https://www.theaccessgroup.com/

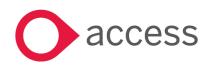